Уникальный программный ключ:<br>7f8c45cd3b5599o575of49afdc475b Федеральное государственное бюджетное образовательное учреждение высшего образования "Дальневосточный государственный университет путей сообщения" (ДВГУПС) Документ подписан простой электронной подписью Информация о владельце: ФИО: Мелешко Людмила Анатольевна Должность: Заместитель директора по учебной работе Дата подписания: 30.10.2023 09:51:21<br>Уникальный программный ключ: 7f8c45cd3b5599e575ef49afdc475b4579d2cf61

Приморский институт железнодорожного транспорта - филиал федерального государственного бюджетного образовательного учреждения высшего образования «Дальневосточный государственный университет путей сообщения» в г. Уссурийске

### (ПримИЖТ - филиал ДВГУПС в г. Уссурийске)

# УТВЕРЖДАЮ

Заместитель директора по УР

\_\_\_\_\_\_\_\_\_\_\_\_ Л.А. Мелешко

07.06.2023 г.

# РАБОЧАЯ ПРОГРАММА

#### дисциплины (МДК, ПМ) **ЕН.04 Компьютерное моделирование**

для специальности: Автоматика и телемеханика на транспорте (железнодорожном транспорте)

Профиль получаемого профессионального образования при реализации программы среднего общего образования: технологический

Составитель(и): преподаватель, А.П. Федченко

Обсуждена на заседании ПЦК: ПримИЖТ - математических и естественнонаучных дисциплин

Протокол от 11.05.2023 г. №5

Председатель ПЦК Председатель ПЦК Луцык А.А.

г. Уссурийск 2023 г.

Рабочая программа дисциплины (МДК, ПМ) ЕН.04 Компьютерное моделирование

разработана в соответствии с ФГОС среднего профессионального образования по специальности 27.02.03 Автоматика и телемеханика на транспорте (железнодорожном транспорте) утвержден приказом Министерства образования и науки Российской Федерации от 28 февраля 2018 г. №139

Форма обучения **очная**

# **ОБЪЕМ ДИСЦИПЛИНЫ (МДК, ПМ) В ЧАСАХ С УКАЗАНИЕМ ОБЯЗАТЕЛЬНОЙ И МАКСИМАЛЬНОЙ НАГРУЗКИ ОБУЧАЮЩИХСЯ**

Общая трудоемкость **78 ЧАС**

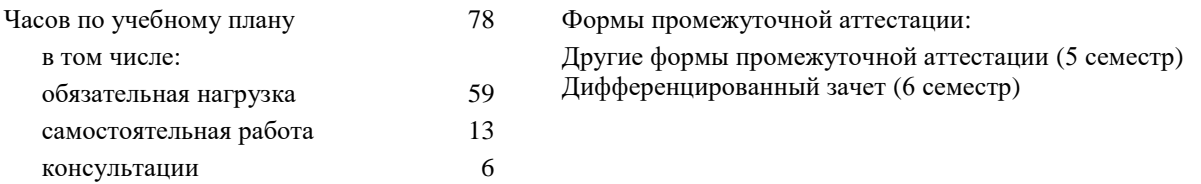

### **Распределение часов дисциплины (МДК, ПМ) по семестрам (курсам)**

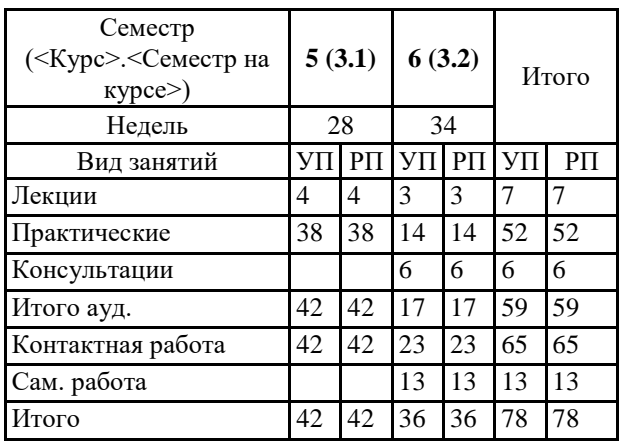

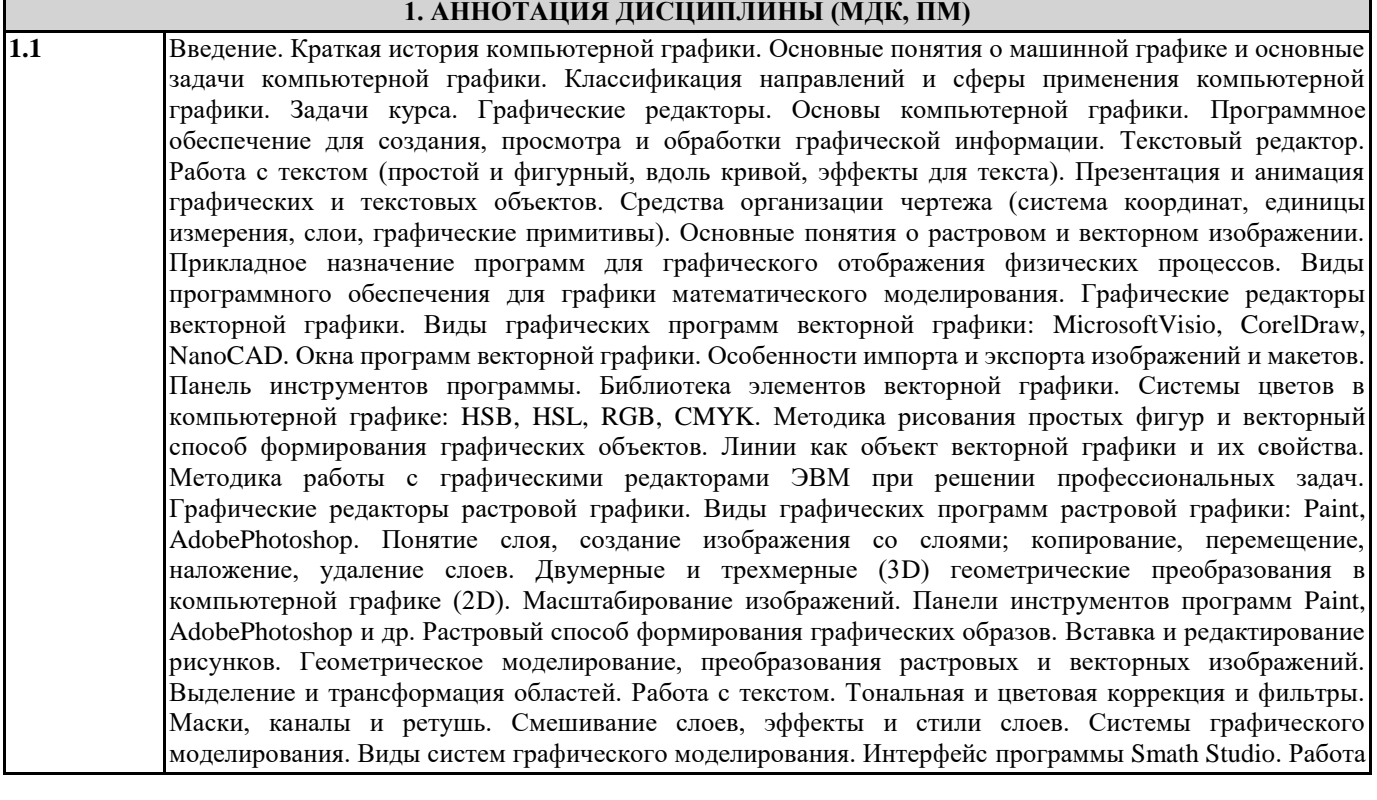

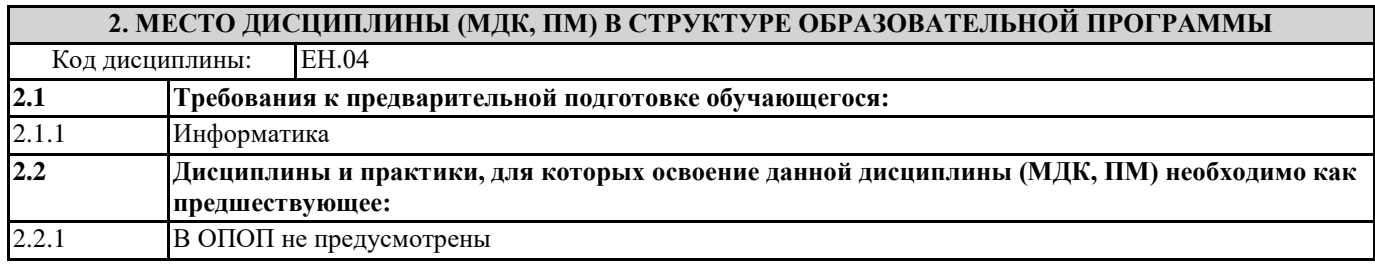

# **3. ПЕРЕЧЕНЬ ПЛАНИРУЕМЫХ РЕЗУЛЬТАТОВ ОБУЧЕНИЯ ПО ДИСЦИПЛИНЕ (МДК, ПМ), СООТНЕСЕННЫХ С ПЛАНИРУЕМЫМИ РЕЗУЛЬТАТАМИ ОСВОЕНИЯ ОБРАЗОВАТЕЛЬНОЙ ПРОГРАММЫ**

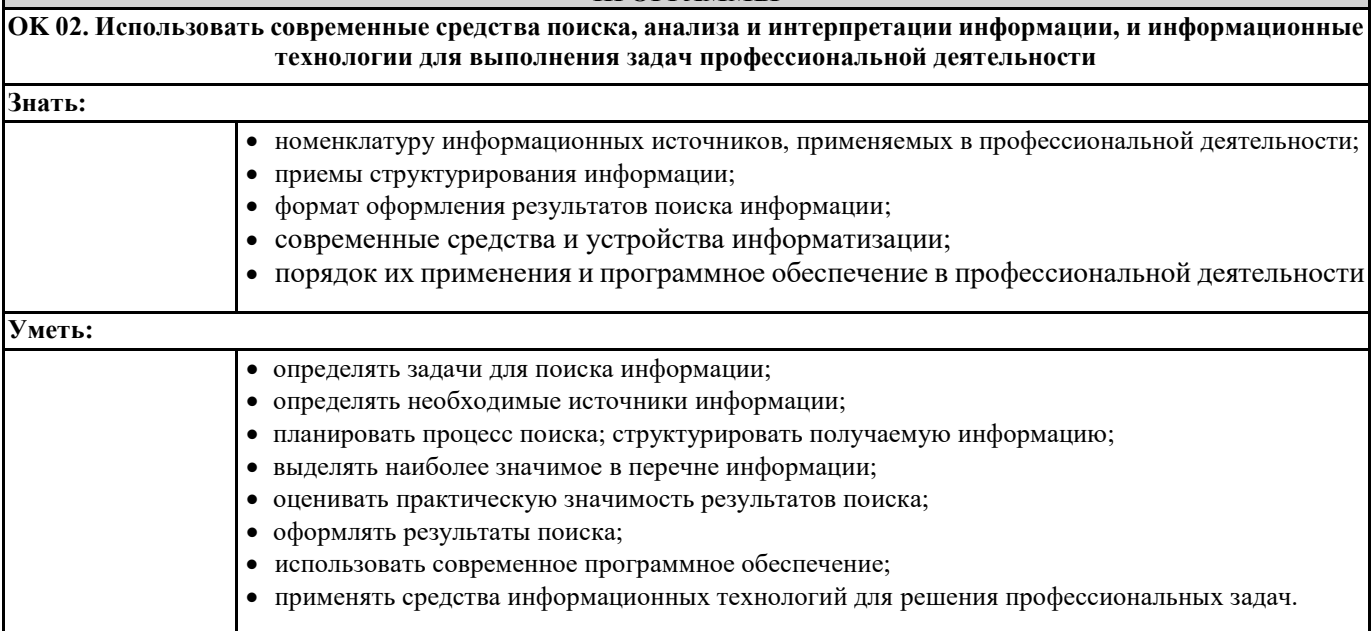

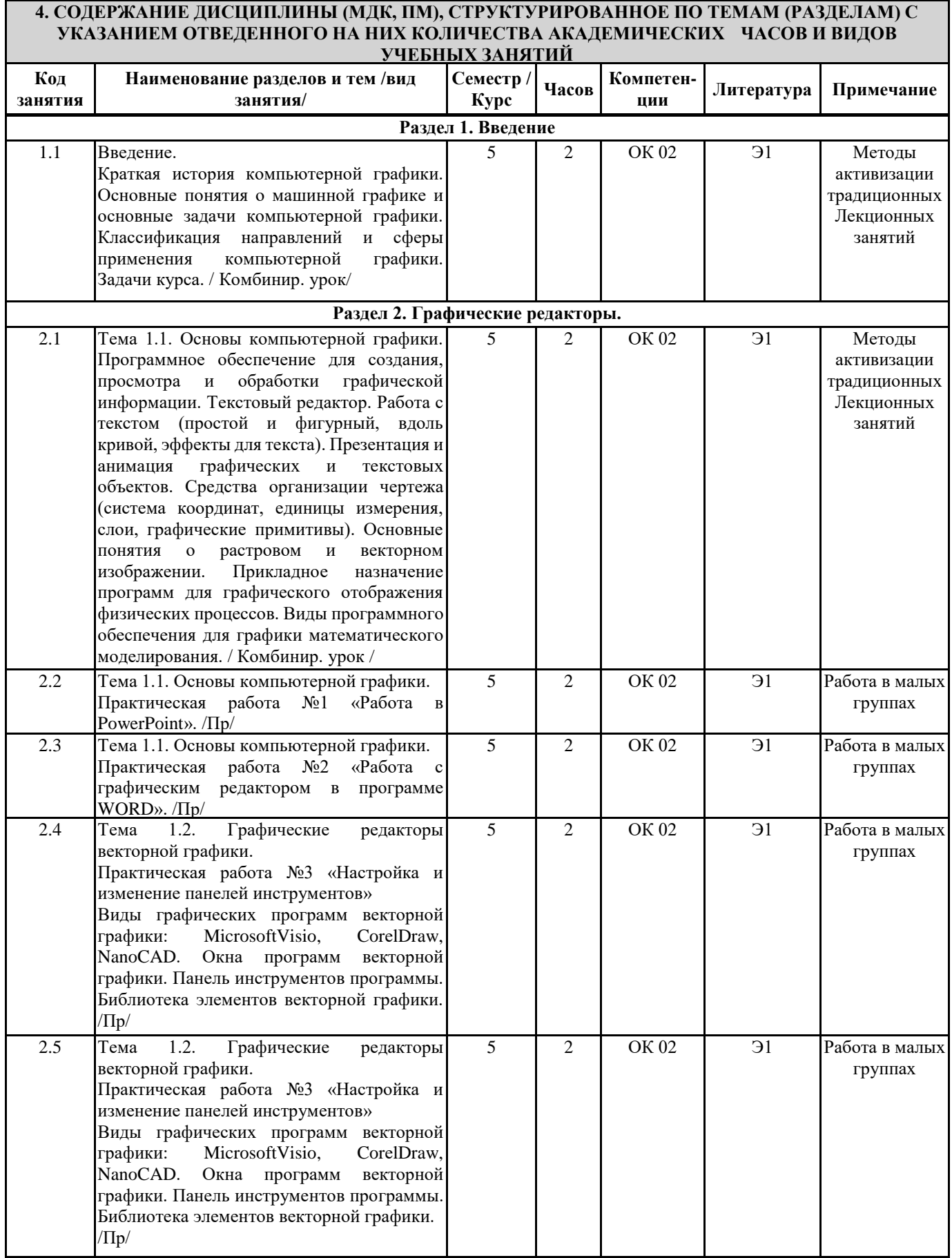

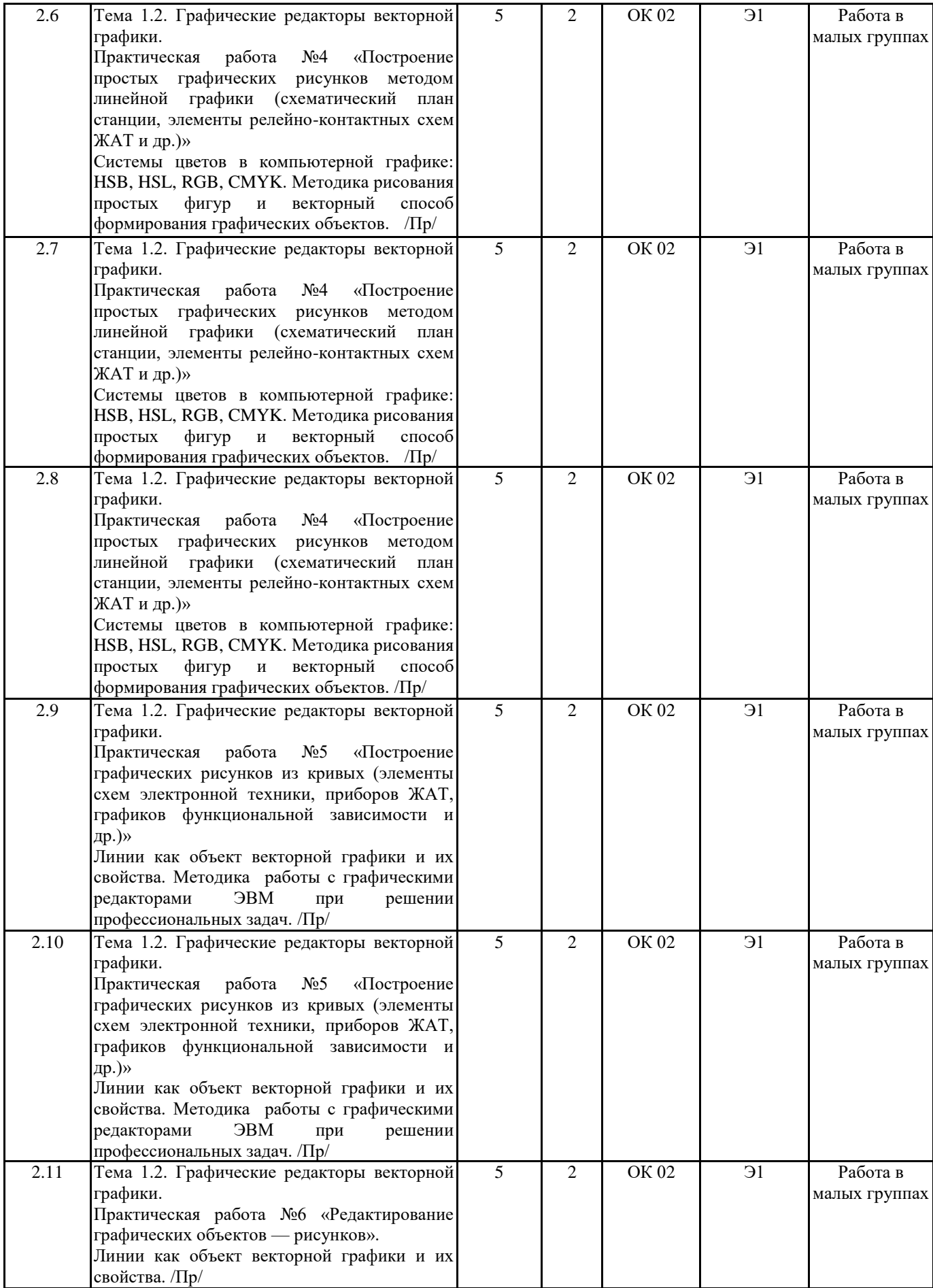

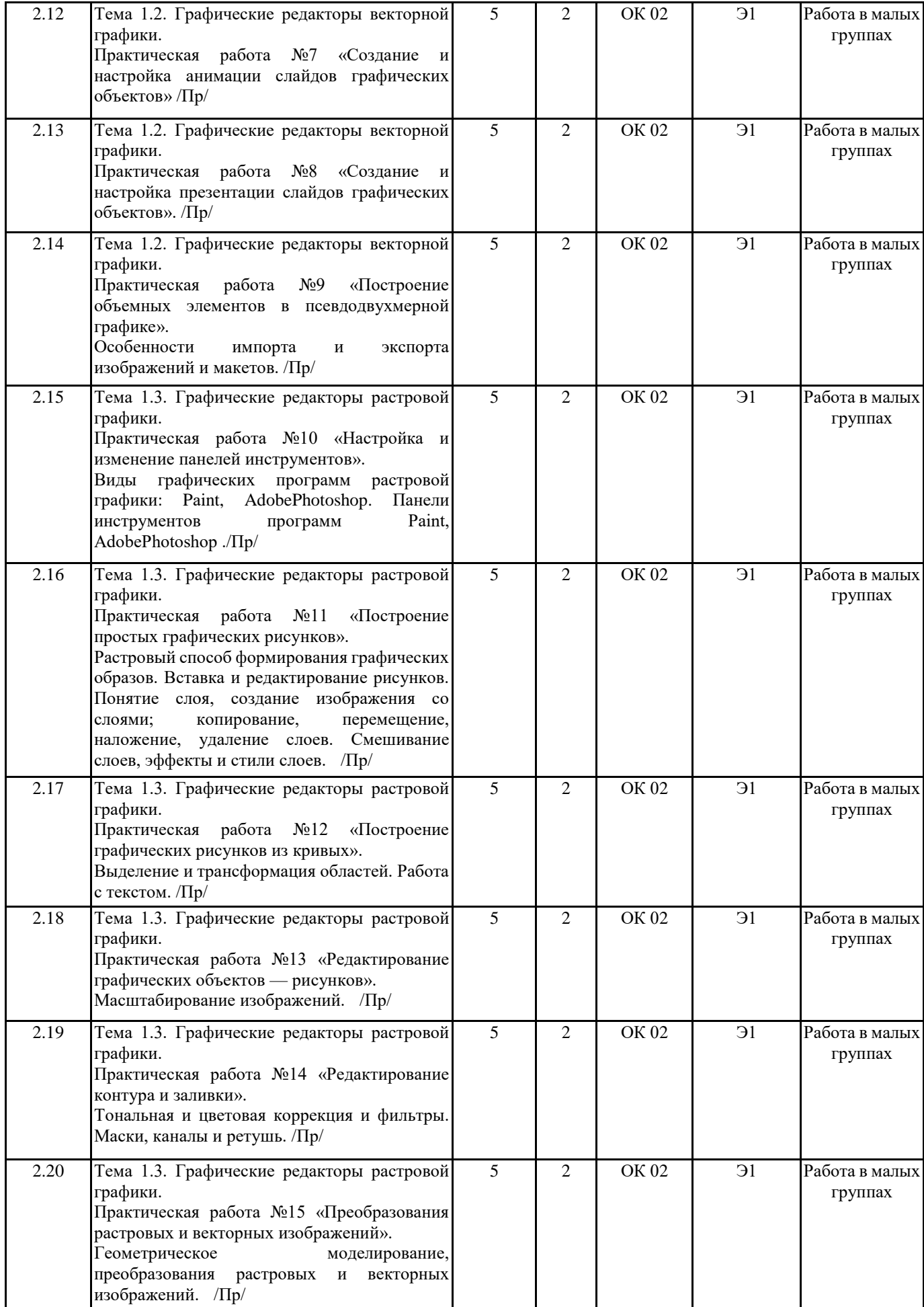

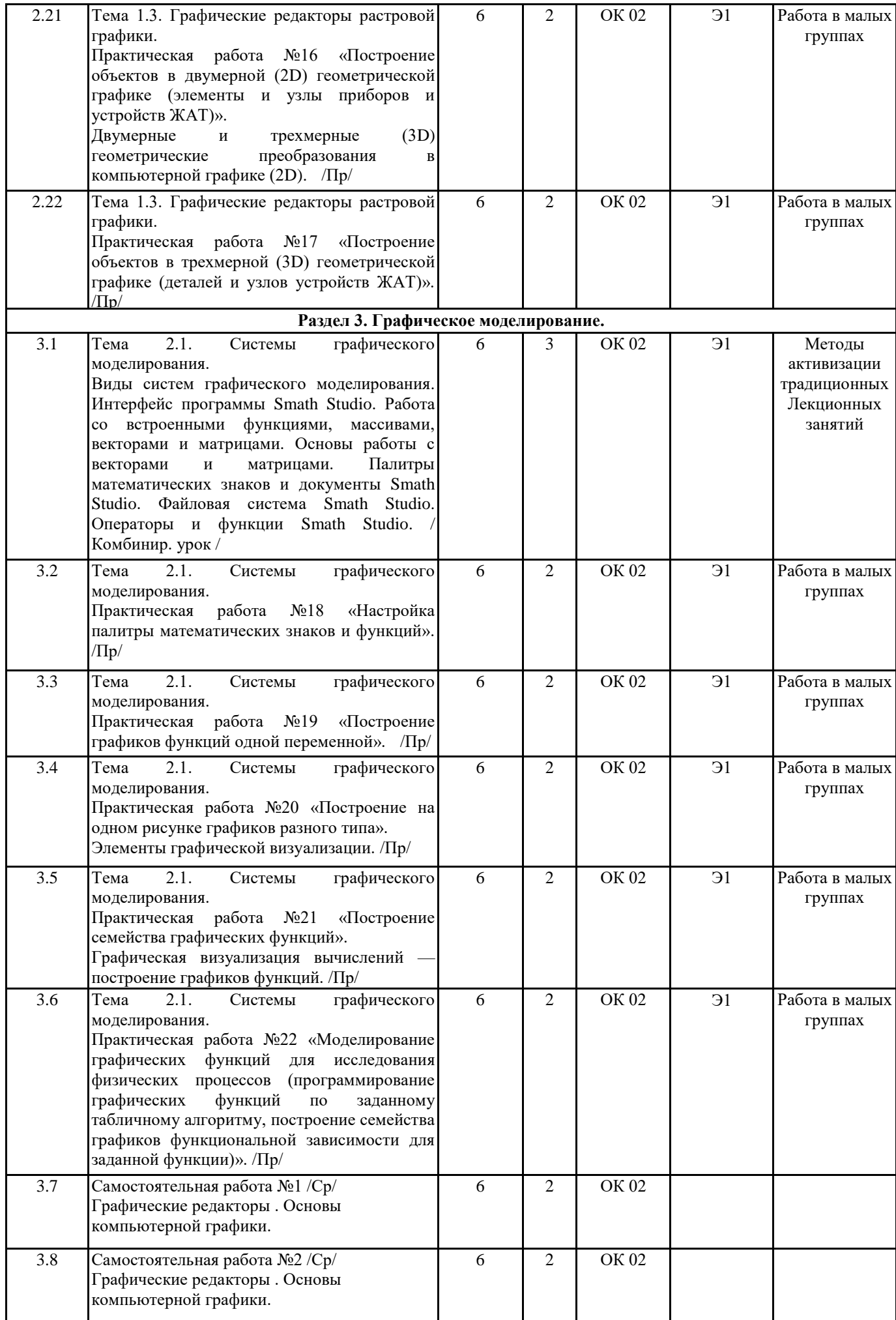

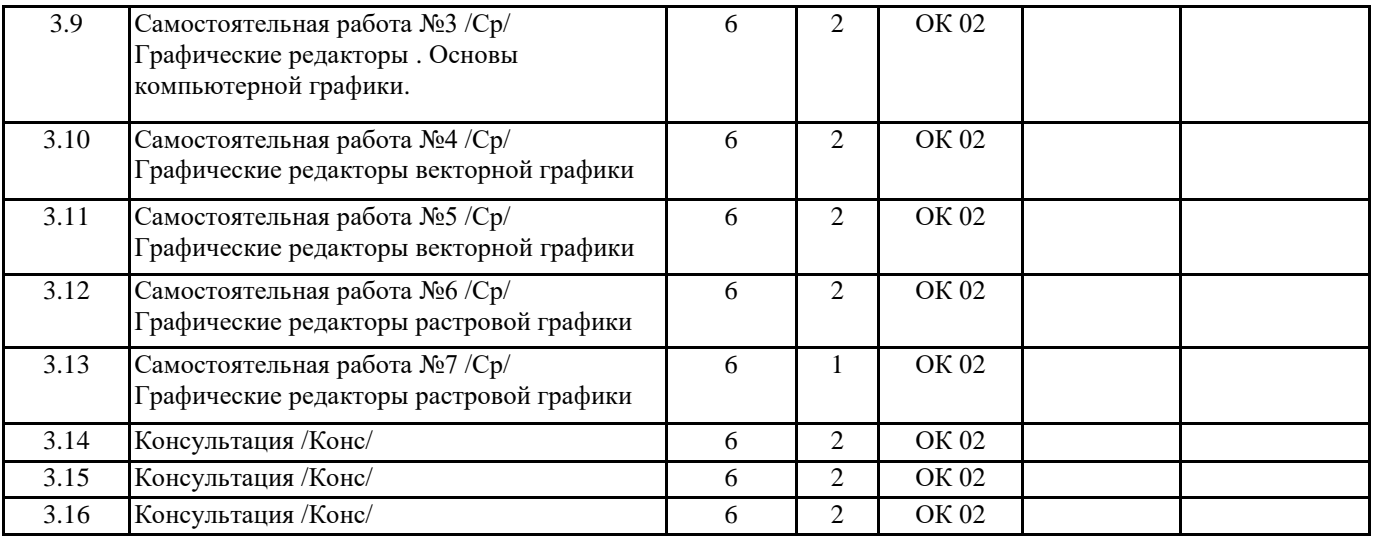

### **5. ОЦЕНОЧНЫЕ МАТЕРИАЛЫ ДЛЯ ПРОВЕДЕНИЯ ПРОМЕЖУТОЧНОЙ АТТЕСТАЦИИ**

#### **Размещен в приложении**

# **6. УЧЕБНО-МЕТОДИЧЕСКОЕ И ИНФОРМАЦИОННОЕ ОБЕСПЕЧЕНИЕ ДИСЦИПЛИНЫ (МДК, ПМ) 6.1. Рекомендуемая литература 6.2. Перечень ресурсов информационно-телекоммуникационной сети "Интернет", необходимых для освоения дисциплины (МДК, ПМ)** Э1 Большаков,В.П. Инженерная и компьютерная графика. Изделия с резьбовыми соединениями [Электронный ресурс]: учеб.пособие для СПО/ В. П. Большаков, А. В. Чагина.— Москва: Юрайт, 2019.-156 с. www.biblio-online.ru **6.3. Перечень информационных технологий, используемых при осуществлении образовательного процесса по дисциплине (МДК, ПМ), включая перечень программного обеспечения и информационных справочных систем (при необходимости) 6.3.1 Перечень программного обеспечения** Microsoft Office Professional 2007 NanoCAD CorelDRAW Graphics Suite X6 Photoshop CS6 SMath Studio Free Conference Call (свободная лицензия) Zoom (свободная лицензия)

**6.3.2 Перечень информационных справочных систем**

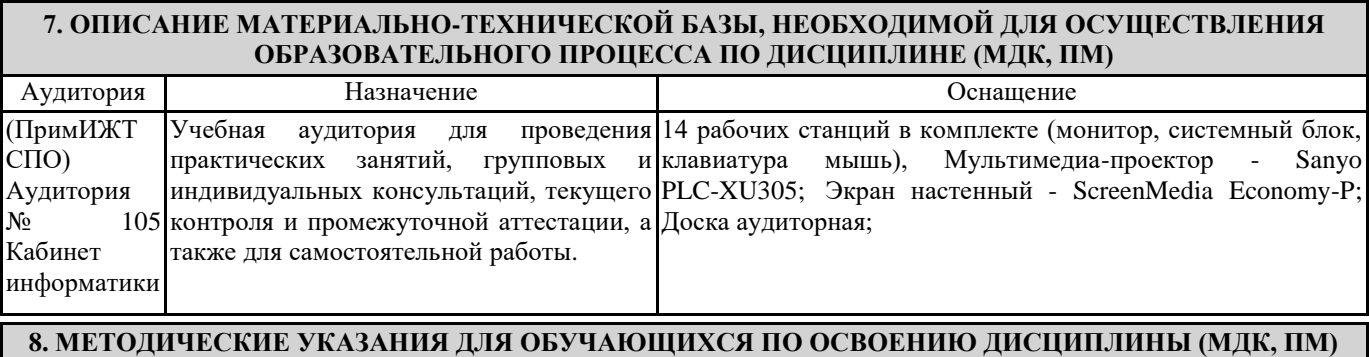

Рекомендации для лекционных занятий:

В ходе лекционных занятий вести конспектирование учебного материала. Обращать внимание на практические рекомендации. Желательно оставить в рабочих конспектах поля, на которых делать пометки из рекомендованной литературы, дополняющие материал прослушанной лекции, а также подчеркивающие особую важность тех или иных теоретических положений. Задавать преподавателю уточняющие вопросы с целью уяснения теоретических положений. Рекомендации для практических занятий:

При подготовке к практическим занятиям студентам рекомендуется внимательно ознакомиться с тематикой практического занятия, прочесть конспект лекции по теме, изучить рекомендованную литературу. Учесть рекомендации преподавателя и требования учебной программы. В ходе подготовки к практическим занятиям необходимо освоить основные понятия и методики работы с необходимыми программными средами, ответить на контрольные вопросы. В течение практического занятия студенту необходимо выполнять задания, которые оцениваются преподавателем.

Дисциплина реализуется с применением ДОТ.

Приморский институт железнодорожного транспорта - филиал федерального государственного бюджетного образовательного учреждения высшего образования «Дальневосточный государственный университет путей сообщения» в г. Уссурийске (ПримИЖТ - филиал ДВГУПС в г. Уссурийске)

#### **ОЦЕНОЧНЫЕ МАТЕРИАЛЫ**

для промежуточной аттестации по дисциплине

#### **Компьютерное моделирование**

Специальность: Автоматика и телемеханика на транспорте (железнодорожном транспорте)

Составитель: преподаватель Федченко А.П.

г. Уссурийск 2023

# **1. Описание показателей, критериев и шкал оценивания компетенций.**

# 1.1. Показатели и критерии оценивания компетенций ОК 02.

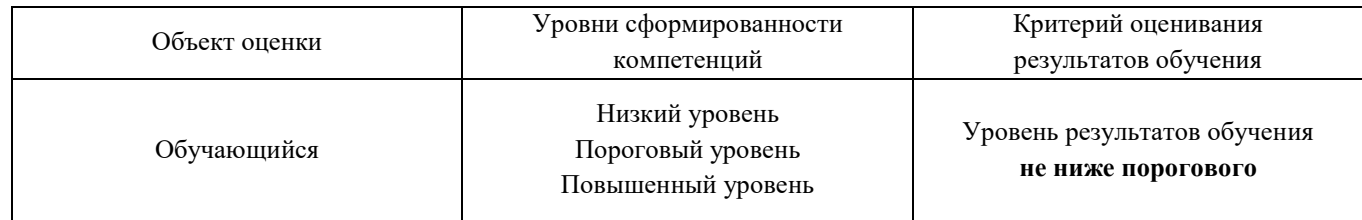

# 1.2. Шкалы оценивания компетенций ОК 02 при сдаче других форм промежуточной аттестации и дифференцированного зачета.

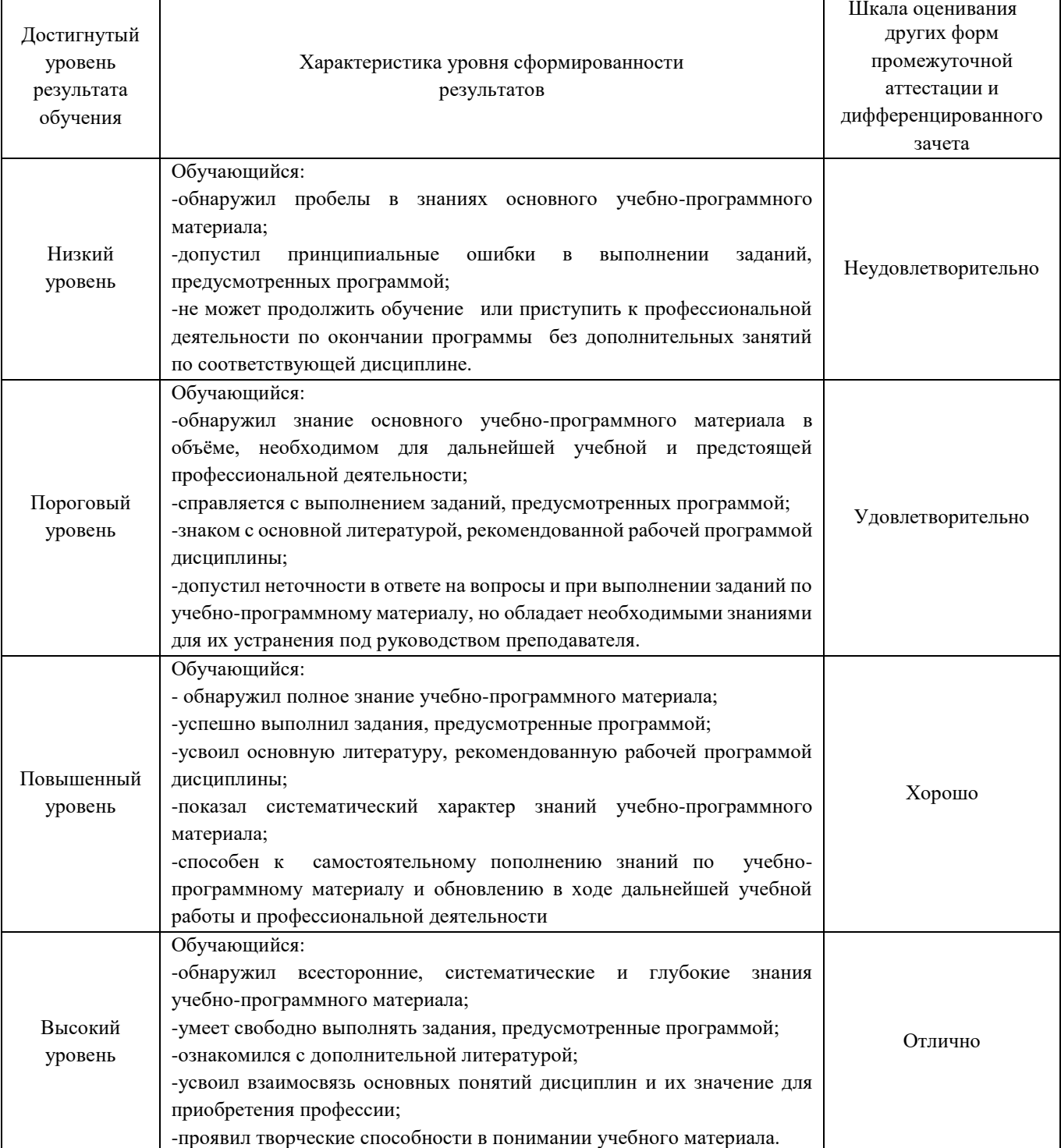

#### 1.3. Описание шкал оценивания

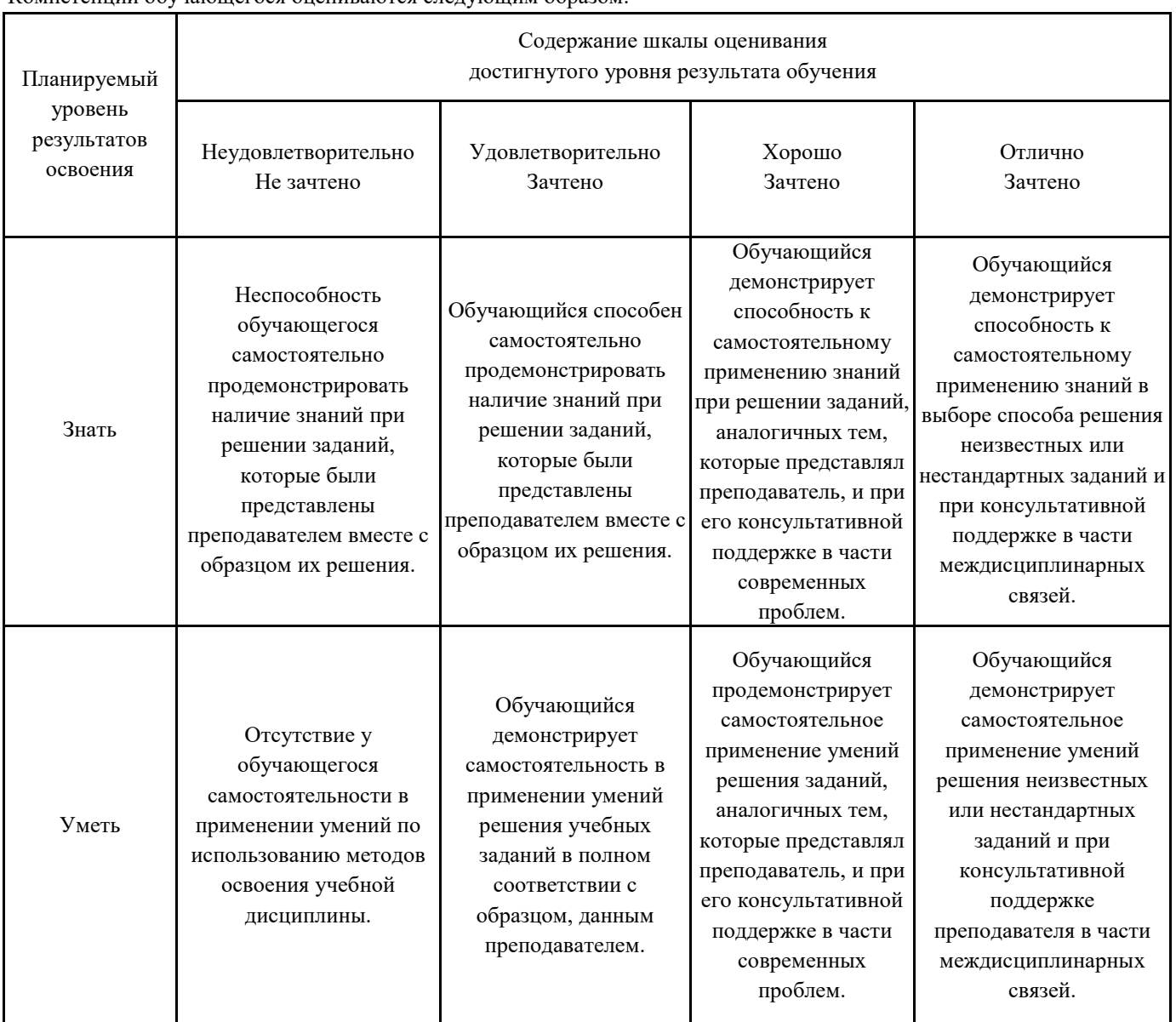

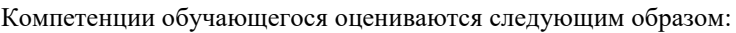

# **2. Перечень заданий для других форм промежуточной аттестации и перечень вопросов к дифференцированному зачету.**

# **2.1. Задание для других форм промежуточной аттестации:**

Практическое задание: Построить элементы схем электронной техники, приборов ЖАТ в MS Visio

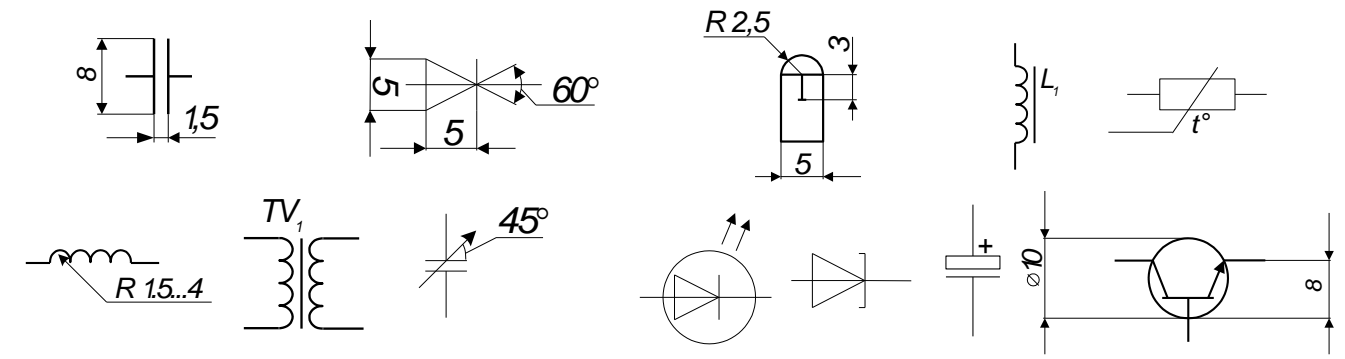

Требования к содержанию чертежа: чертеж оформляется внешней рамкой, размеры которой определяются форматом листа по ГОСТ 2.301-68:

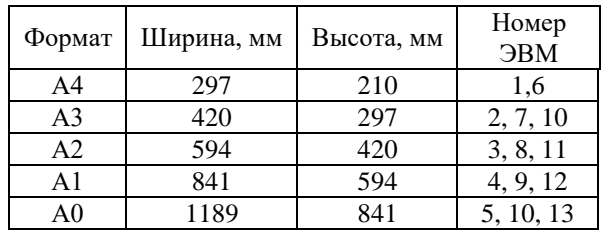

Текст, размеры проставляются шрифтом Isocpeur, наклон кегля 15, степень растяжения 0,8. Размер в соответствие с ГОСТ 2.104. Тип и толщина линий чертежа в соответствие с ГОСТ 2.303-68.

#### **2.2. Вопросы к дифференцированному зачету:**

- 1. Дайте определение компьютерной графики, перечислите состав и назначение компьютерной графики. (ОК 02)
- 2. Перечислите виды компьютерной графики и область применения. (ОК 02)
- 3. Дайте определение основным понятиям растровой графики. (ОК 02)
- 4. Дайте определение моделированию. Назовите цели моделирования. (ОК 02)
- 5. Опишите этапы моделирования. (ОК 02)
- 6. Дайте определение основным понятиям векторной и фрактальной графики. (ОК 02)
- 7. Опишите кодирование различных типов данных с помощью двоичного кода (кодирование целых чисел, текстовых данных и звуковой информации). (ОК 02)
- 8. Перечислите классификации моделей. (ОК 02)
- 9. Перечислите возможности текстового процессора MS Word, которые можно применить в компьютерном моделировании. (ОК 02)
- 10. Перечислите возможности программы PowerPoint, которые можно применить в компьютерном моделировании. (ОК 02)
- 11. Перечислите методы кодирования графической информации. (ОК 02)
- 12. Какие команды редактирования объектов существуют в NanoCAD?(ОК 02)
- 13. Как настроить работу со слоями в NanoCAD?(ОК 02)
- 14. Интерфейс программы SmathStudio.(ОК 02)
- 15. Какие виды графиков можно создать в SmathStudio?(ОК 02)
- 16. Функции программирования в SmathStudio. (ОК 02)

#### **3. Тестовые задания. Оценка по результатам тестирования.**

- **1.** Дайте верное утверждение определению «Моделирование»: (ОК 02)
	- а) это процесс создания детали, изделия;
	- б) это исследование процессов, явлений объектов на их моделях с использованием образцов;
	- в) оба варианта верны.
	- *Ответ: это процесс создания детали, изделия*

### **2.** Модель может быть: (ОК 02)

- а) система, характеризующая исследуемый объект и дающая о ней информацию;
- б) точная копия объекта;
- в) описание реального объекта;
- г) все перечисленные варианты.

*Ответ: все перечисленные варианты*

#### **3.** Установить соответствие между названием модели и ее описанием (ОК 02)

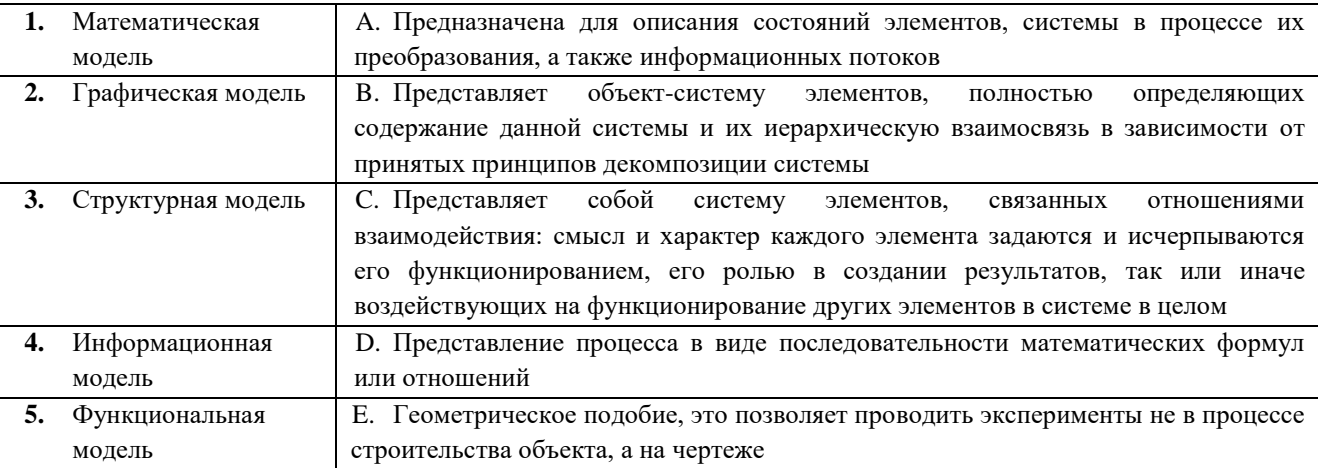

- **4.** Рисунки, карты, чертежи, диаграммы, схемы, графики представляют собой: (ОК 02)
	- а) иерархические информационные модели
	- б) математические модели
	- в) графические информационные модели

*Ответ: графические информационные модели*

- **5.** В информационной модели жилого дома, представленной в виде чертежа (общий вид), отражается его: (ОК 02) а) стоимость
	-
	- б) структура в) надежность

*Ответ: структура*

- **6.** В качестве примера модели поведения можно назвать: (ОК 02)
	- а) правила техники безопасности в компьютерном классе
	- б) чертежи школьного здания
	- в) план классных комнат

*Ответ: правила техники безопасности в компьютерном классе*

- **7.** Какой тип моделей применяется для описания ряда объектов, обладающих одинаковыми наборами свойств: (ОК 02)
	- а) сетевые информационные модели
	- б) табличные информационные модели
	- в) иерархические сетевые модели

*Ответ: табличные информационные модели*

### **8.** Модель отражает: (ОК 02)

- а) некоторые существенные признаки объекта
- б) существенные признаки в соответствии с целью моделирования
- в) все существующие признаки объекта
- *Ответ: существенные признаки в соответствии с целью моделирования*
- **9.** Модель межотраслевых связей является … (ОК 02)
	- а) структурно-функциональной
	- б) структурной
	- в) функциональной
	- г) имитационной

*Ответ: структурной*

- **10.** Графический примитив это… (ОК 02)
	- а) простейшие геометрические элементы, из которых создается чертеж
	- б) выбранная группа объектов
	- в) группа примитивов, находящихся на одном слое
	- г) группа примитивов, находящихся на разных слоях
	- д) все элементы чертежа

*Ответ: простейшие геометрические элементы, из которых создается чертеж* 

**11.** Информация об изображении в редакторах векторной графики хранится не по точкам, как в редакторах графики, а по примитивам. То есть информация хранится о типе, размере, цвете, координатах каждого объекта рисунка. (ОК 02)

*Ответ: растровой*

- **12.** Какое расширение файлов является в Adobe Photoshop основным? (ОК 02)
	- а) .JPG
	- б) .PSD
	- в) .BMP
	- г) .GIF
	- *Ответ: .PSD*

# **13.** Какой из параметров нельзя выбрать при создании нового изображения в Photoshop? (ОК 02)

- а) ширина
- б) разрешение
- в) режим
- г) длина *Ответ: длина*
- **14.** Как добавить новые палитры на рабочий стол программы Photoshop? (ОК 02)
	- а) с помощью вкладки «Окно»
	- б) с помощью вкладки «Просмотр»
	- в) с помощью вкладки «Слои»

*Ответ: с помощью вкладки «Окно»* 

- **15.** С помощью какого инструмента или команды в Photoshop осуществляется обрезка изображений? (ОК 02)
	- а) прямоугольное выделение
	- б) кадрирование (рамка)
	- в) перемещение
	- г) инверсия

*Ответ: кадрирование (рамка)*

- **16.** Для задания исходной точки клонирования инструментом Штамп в Photoshop нужно щелкнуть на ней мышкой при: (ОК 02)
	- а) нажатой клавише Alt
	- б) нажатой клавише Shift
	- в) нажатой клавише Ctrl
	- *Ответ: нажатой клавише Alt*
- **17.** Для чего в Photoshop применяются фильтры? (ОК 02)
	- а) для улучшения яркости изображений
	- б) для нанесения различных художественных эффектов
	- в) для улучшения контрастности изображений
	- *Ответ: для нанесения различных художественных эффектов*
- **18.** Установить соответствие между «горячими клавишами» программы AdobePhotoshop и командами, которые они выполняют. (ОК 02)

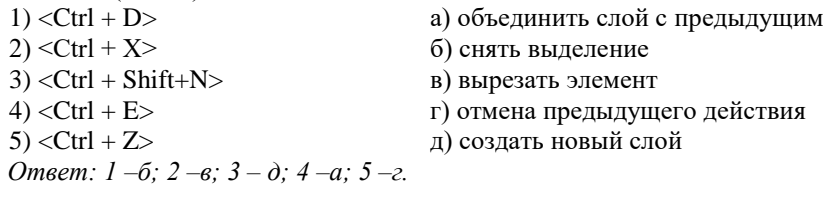

- **19.** Выбрать инструмент, который позволяет сделать многоугольное выделение в Photoshop (ОК 02)
	- а) прямоугольник
	- б) прямоугольное лассо
	- в) магнитное лассо
	- г) волшебная палочка
	- *Ответ: прямоугольное лассо*
- **20.** Инструмент Магнитное Лассо в Photoshop используется для: (ОК 02)
	- а) выделения любых участков изображения
	- б) выделения контрастных участков изображения
	- в) перемещения каких-либо участков изображения
	- *Ответ: выделения контрастных участков изображения*
- **21.** На какие виды разделяются изображения, с которыми работают программы машинной графики? (ОК 02)
	- а) векторные и растровые
	- б) стандартные и векторные
	- в) пиксельные и стандартные
	- г) пиксельные и векторные
	- *Ответ: векторные и растровые*

### **22.** Какое изображение требует большой объем памяти для хранения? (ОК 02)

- а) пиксельное изображение
- б) векторное изображение
- в) растровое изображение
- г) графическое изображение
- *Ответ: растровое изображение*
- **23.** Пиксель является основой… (ОК 02)
	- а) растровой графики
	- б) векторной графики
	- в) фрактальной графики
	- г) трѐхмерной графики
	- *Ответ: растровой графики*

# **24.** При изменении размеров растрового изображения - (ОК 02)

- а) качество остаѐтся неизменным
- б) качество ухудшается при увеличении и уменьшении
- в) при уменьшении остаѐтся неизменным, а при увеличении ухудшается
- г) при уменьшении ухудшается, а при увеличении остаѐтся неизменным

*Ответ: качество ухудшается при увеличении и уменьшении* 

- **25.** Цвета, входящие в цветовую модель RGB (ОК 02)
	- а) чѐрный синий красный
	- б) жѐлтый розовый голубой
	- в) красный зелѐный голубой
	- г) розовый голубой белый

*Ответ: красный зелѐный голубой* 

#### **26.** Интерполяция-это… (ОК 02)

- а) «разлохмачивание» краѐв при изменении размеров растрового изображения
- б) программа для работу в с фрактальными редакторами
- в) инструмент в Photoshop
- г) это слово не как не связано с компьютерной графикой

*Ответ: «разлохмачивание» краѐв при изменении размеров растрового изображения* 

#### **27.** Цвета, входящие в цветовую модель CMYK (ОК 02)

- а) красный, синий, зеленый
- б) голубой, пурпурный, желтый
- в) голубой, красный, желтый
- г) черный, красный, желтый

*Ответ: голубой, пурпурный, желтый* 

#### **28.** Наименьшим элементом изображения на графическом экране монитора является… (ОК 02)

- а) курсор
- б) символ
- в) линия
- г) пиксель
- *Ответ: пиксель*

**29.** Наименьший элемент фрактальной графики является… (ОК 02)

- а) пиксель
- б) вектор
- в) точка
- г) фрактал

*Ответ: фрактал*

**30.** К какому виду графики относится данный рисунок

- а) фрактальной
- б) растровой
- в) векторной
- г) ко всем выше перечисленным
- *Ответ: растровой*

**31.** Выбрать программы, предназначенные для работы с векторной графикой (ОК 02)

а) Adobe Illustrator

**Contract** 

- б) Photoshop
- в) Corel Draw
- г) Blender
- д) Picasa
- е) Gimp

*Ответ: Adobe Illustrator , Corel Draw* 

- **32.** Изменить толщину, цвет и тип линий в программе NanoCAD можно на панели  $\cdot$  (ОК 02) *Ответ: СВОЙСТВА, свойства, Свойства.*
- **33.** Установить соответствие между режимами объектной привязки в программе NanoCAD и значками, которые их обозначают. (ОК 02)

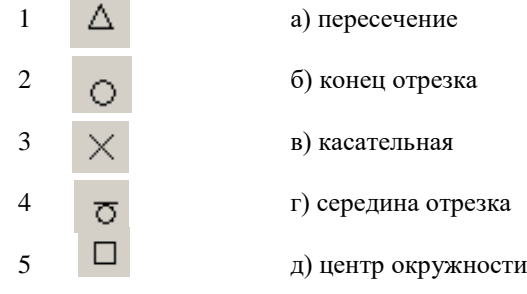

**34.** Определить функциональную клавишу, отвечающую за включение привязки в NanoCAD (ОК 02)

- а) Esc
- б) F8
- в) F3
- г) F6
- д) F9
- *Ответ: F3*

 $\blacksquare$ 35. Название команды **PP** в NanoCAD (ОК 02)

- а) подрезание
- б) копирование
- в) массив
- г) масштабирование

*Ответ: массив*

- **36.** Количество точек, необходимое для построения множества лучей с помощью команды ЛУЧ в NanoCAD… (ОК 02)
	- а) 2
	- б) 3
	- в) 4
	- г) 5
	- д) 1 *Ответ: 1*
- **37.** Работа со слоями в NanoCAD: установить соответствия между пиктограммой команды и ее назначением (ОК 02)

|   | А. Включить/отключить слой |
|---|----------------------------|
|   | В. Сделать слой текущим    |
|   | С. Диспетчер слоев         |
|   | D. Заблокировать слой      |
|   | Е. Заморозить слой         |
| F | <b>F.</b> Замена слоя      |
|   | G. Создать новый слой      |

*Ответ: 1-е, 2-а, 3-д, 4-в, 5-ж, 6-г, 7-б.*

- **38.** Примитив в NanoCAD, с помощью которого можно нарисовать закрашенную окружность (ОК 02)
	- а) дуга
	- б) окружность
	- в) кольцо
	- г) полилиния
	- д) штриховка
	- *Ответ: кольцо*
- **39.** Функциональная клавиша в NanoCAD для включения режима ортогональности на чертеже (ОК 02)
	- а) Esc
	- б) F8
	- в) F3
	- г) F6
	- д) F9
	- *Ответ: F8*

**40.** С помощью какого инструмента объект в NanoCAD строится из нескольких отрезков? (ОК 02)

- а) отрезок
- б) полилиния
- в) круг
- г) дуга
- *Ответ: полилиния*
- **41.** Для вычерчивания прямых горизонтальных и вертикальных линий в программе NanoCAD необходимо включить режим \_\_\_\_\_\_\_\_\_\_\_. (ОК 02)

*Ответ: ОРТО, орто, Орто.*

- **42.** Вставьте пропущенное слово. Corel Draw программа для обработки\_\_\_\_\_\_\_\_\_\_\_\_ графики. (ОК 02)
	- а) растровой
	- б) векторной
	- в) фрактальной
	- г) трехмерной

*Ответ: векторной*

- **43.** Родной формат программы CorelDraw: (ОК 02)
	- а) CMX
	- б) CDR
	- в) GIF
	- г) CDX
	- *Ответ: CDR*
- 44. Данный инструмент в программе CorelDraw **Полятая Позволяет:** (ОК 02)
	- а) отредактировать форму объектов
	- б) выделить один или несколько объектов
	- в) кривая Безье
	- *Ответ: Отредактировать форму объектов*
- **45.** Векторное изображение это (ОК 02)
	- а) совокупность сложных и разнообразных геометрических объектов, одинаковых по размеру.
	- б) совокупность сложных и разнообразных геометрических объектов.
	- в) массив пикселов, одинаковых по размеру и форме, расположенных в узлах регулярной сетки.

*Ответ: совокупность сложных и разнообразных геометрических объектов*

- **46.** В результате какой операции в программе CorelDraw образуется исходная фигура? (ОК 02)
	- а) комбинирования;
	- б) пересечения;
	- в) исключения;
	- г) нет правильного варианта ответа.
	- *Ответ: пересечения*

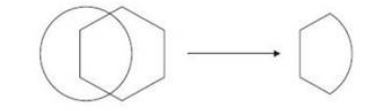

- **47.** Какой инструмент в векторном графическом редакторе CorelDRAW позволяет выбирать цвет контура или элемента заливки в качестве текущего цвета? (ОК 02)
	- а) заливка;
	- б) пипетка;
	- в) конверт;
	- г) перо.
	- *Ответ: пипетка*
- **48.** Какого режима искажения объектов не существует в векторном графическом редакторе CorelDRAW? (ОК 02)
	- а) сжатие и растяжение;
	- б) кручение;
	- в) заклепка;
	- г) застежки-молнии.
	- *Ответ: заклепка*
- **49.** В программе CorelDRAW в замкнутой кривой: (ОК 02)
	- а) количество узлов равно количеству сегментов;
	- б) количество узлов на 1 больше количества сегментов;
	- в) количество узлов на 1 меньше количества сегментов;
	- г) нет правильного варианта.

*Ответ: количество узлов на 1 больше количества сегментов*

- **50.** В CorelDRAW в данной иллюстрации использовался эффект: (ОК 02)
	- а) контур (Contour);
	- б) перетекание (Blend);
	- в) оболочка (Envelope);
	- г) выдавливание (Extrude);
	- д) прозрачность (Transparency).

*Ответ: перетекание (Blend), прозрачность (Transparency)*

- **51.** Каким инструментом следует воспользоваться для трансформации образа «А» в образ «В» в программе Microsoft Visio? (ОК 02)
	- а) «карандаш» (Pencil Tool)
	- б) «указатель» (Pointer Tool)
	- в) «прямоугольник» (Rectangle Tool)
	- г) «текст» (Text Tool)
	- д) «соединитель» (Connector Tool)

*Ответ:* «соединитель» (Connector Tool)

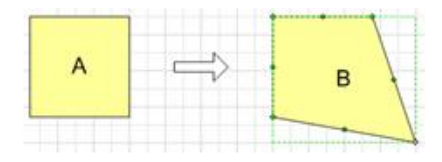

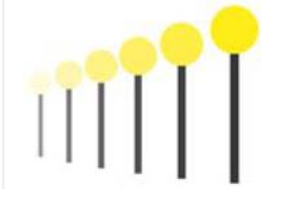

**52.** Минимальным элементом растровой графики является: (ОК 02)

- а) фигура
- б) точка
- в) линия
- г) все перечисленные элементы
- *Ответ: точка*
- **53.** Единица измерения разрешения экрана \_\_\_\_\_\_\_\_\_\_\_\_\_\_\_\_.(ОК 02) *Ответ: пиксель*
- **54.** Какие цвета применяются для кодирования цветных графических изображений по принципу декомпозиции:  $(OK 02)$
- *Ответ: красный, зеленый, синий.*
- 55. Файлы графических объектов, созданные в **предакторах**, занимают большие объемы памяти ПК. (ОК 02)
	- а) растровых;
	- б) векторных;
	- в) фрактальных;
	- г) объем памяти не зависит от графического редактора.
	- *Ответ: растровых*
- **56.** Как добавить текст внутрь фигуры в Microsoft Visio? (ОК 02)
	- а) выделить фигуру и ввести нужный текст
	- б) ввести текст, используя команду "Данные" контекстного меню фигуры
	- в) выделить фигуру. На вкладке "Вставка" в группе "Текст" щелкнуть кнопку "Надпись" и ввести нужный текст

*Ответ: выделить фигуру и ввести нужный текст*

- **57.** Какие из перечисленных типов трафаретов возможно редактировать в Microsoft Visio? (ОК 02)
	- а) только созданные пользователем;
	- б) любые;
	- в) только загруженные с сайта поддержки Microsoft;
	- г) только имеющие атрибут «пользователю разрешено редактирование».

*Ответ: любые*

- **58.** Какой образ можно заполнить цветом или узором в Microsoft Visio? (ОК 02)
	- а) только созданный из шаблона на трафарете;
	- б) только замкнутый образ;
	- в) только созданный при помощи инструментов рисования;
	- г) любой образ;
	- д) только разомкнутый образ.

*Ответ: только замкнутый образ*

- **59.** Каково основное предназначение пакета Microsoft Visio? (ОК 02)
	- а) создание разнообразных динамических форм и работа с ними;
	- б) прием и передача электронной почты;
	- в) построение схем и диаграмм различного типа, наглядное представление бизнес-процессов;
	- г) создание сложной программной анимации.

*Ответ: построение схем и диаграмм различного типа, наглядное представление бизнес-процессов*

- **60.** Вы конвертируете чертеж MS Visio , содержащий группы, в более раннюю версию Visio. Что произойдет с текстом, связанным с группой, а не с принадлежащими ей образами? (ОК 02)
	- а) видимых изменений не произойдет;
	- б) он будет утерян;
	- в) он будет сохранен на отдельном листе;
	- г) он будет сохранен в буфере обмена;
	- д) он будет сохранен в файле с тем же имение в формате vsw.

*Ответ: видимых изменений не произойдет*

3.2. Соответствие между бальной системой и системой оценивания по результатам тестирования устанавливается посредством следующей таблицы:

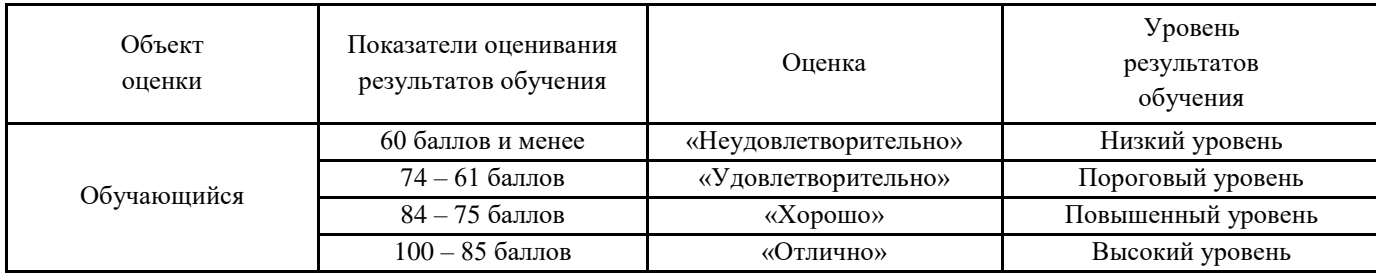

# **4.Оценка ответа, обучающего на вопросы дифференцированного зачета.**

4.1. Оценка ответа, обучающегося на вопросы дифференцированного зачета.

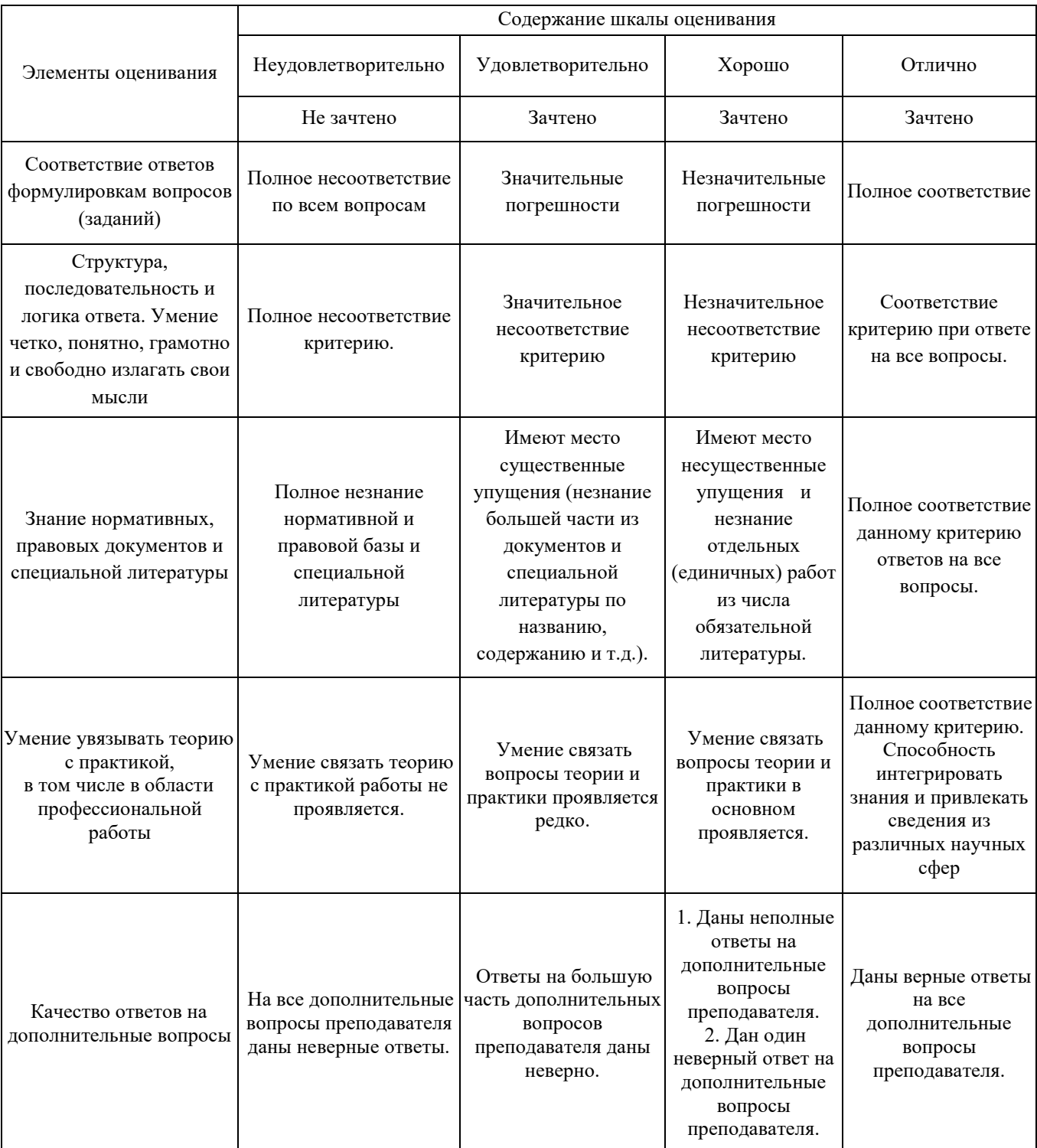